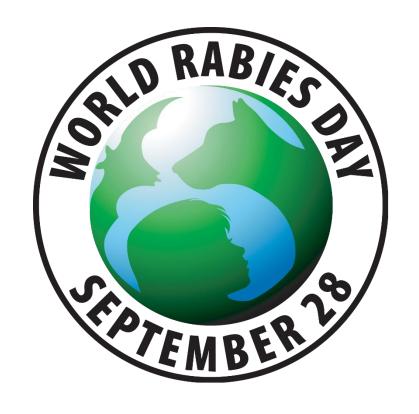

# World Rabies Day **Event Registration Process**

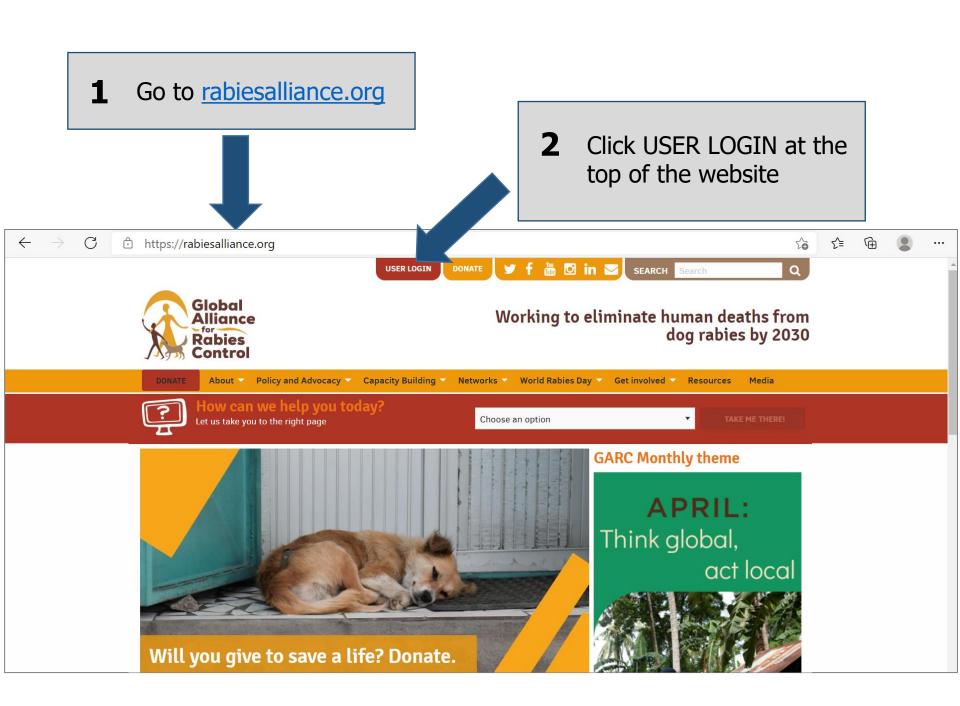

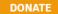

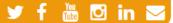

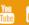

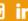

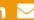

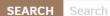

Q

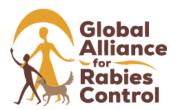

#### Working to eliminate human deaths from dog rabies by 2030

Choose language: English Français Español Português

Policy and Advocacy 

✓ Capacity Building 

✓

Networks V

World Rabies Day ☐ Get involved ☐

Media

Login to GARC

Need an account? REGISTER

Username or email address \*

If you have a username and password, then enter them now and go to Step 8. If not, then click REGISTER.

Enter your username or email address.

Password \*

Enter the password that accompanies your username.

LOG IN

Forgot your password?

When you login, this site will set a browser cookie that identifies you as a logged-in user. You can log out at any time to clear that cookie. To find out more you can see our cookie policy.

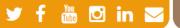

SEARCH Search

Q

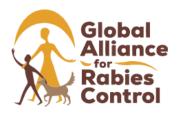

#### Working to eliminate human deaths from dog rabies by 2030

Choose language: English Français Español Português World Rabies Day ✓ Get involved ✓ Resources Media

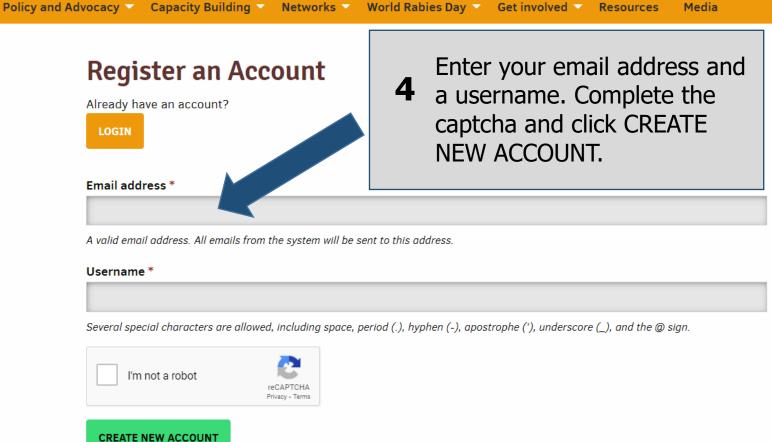

Check your email for a message from admin@rabiesalliance.org.

Remember to check your spam folder as well.

**USER LOGIN** 

**DONATE** 

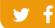

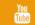

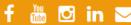

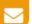

SEARCH

Q

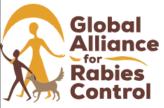

#### Working to eliminate human deaths from dog rabies by 2030

Choose language: English Français

About ~

Policy and Advocacy

Tools 🔻

Networks >

World Rabies Day

Get involved ~

Resources

Media

RABID BYTES

Subscribe to the GARC newsletter for news & updates.

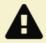

A welcome message with further instructions has been sent to your email address.

#### **Next Steps**

Check your email for a one-time login link to set your password. That link will expire in 24 hours so act quickly to complete your account registration. If you need another one-time login, you can try using the forgot password tool to send another email.

Once your registration is complete, you'll be able to login in and see the user dashboard, which contains:

- links to add or edit World Rabies Day events you have organized
- · links to rabies public policy tools

Thanks for registering!

Click the link in the email to be directed to a page where you can set your password.

The link can only be used once and lasts for 24 hours so please ensure that you set your password in time.

This process only works once, so please remember the password that you create.

Thank you for creating a <u>rabiesalliance.org</u> account. Please log in by clicking the link below or copying and pasting it into your browser:

https://rabiesalliance.org/user/reset/906/1528463452/bmoXnoYcbhzYiF9Sk5h69yurwrLAq3iblqkGak7LU3E

This link can only be used once to log in and will lead you to a page where you can set your password and create your event.

IMPORTANT: Please set your password within 24 hours of receiving this email, or the link will expire.

After setting your password, you will be able to log in at <a href="https://rabiesalliance.org/user">https://rabiesalliance.org/user</a> in the future using:

username: password:

Please contact us if you have any problems with your account.

Warm regards,

The Global Alliance for Rabies Control

**7** Enter your new details including your new password, field of work, and whether you want to sign up for the newsletter.

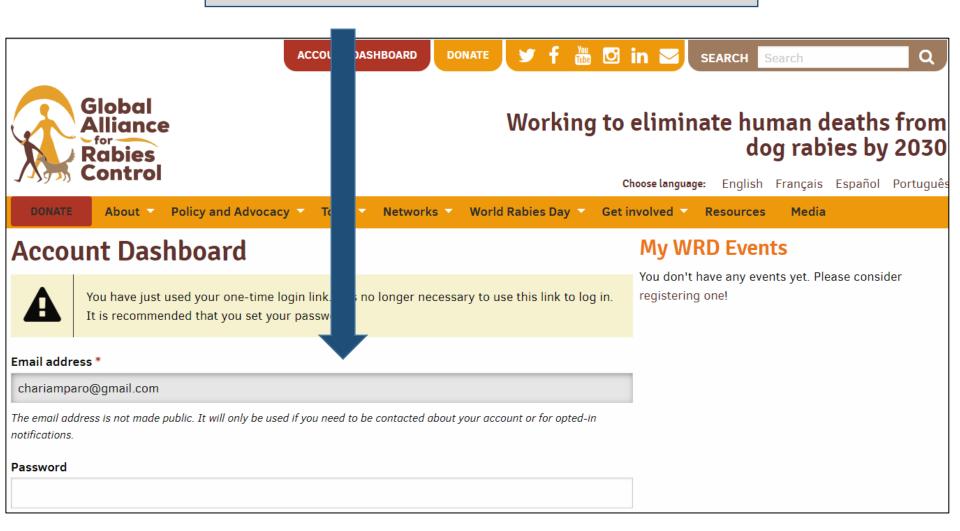

Your account is now registered. You can come back to the Account Dashboard any time to update your personal details and password.

To register a World Rabies Day event, scroll to the bottom of your Account Dashboard.

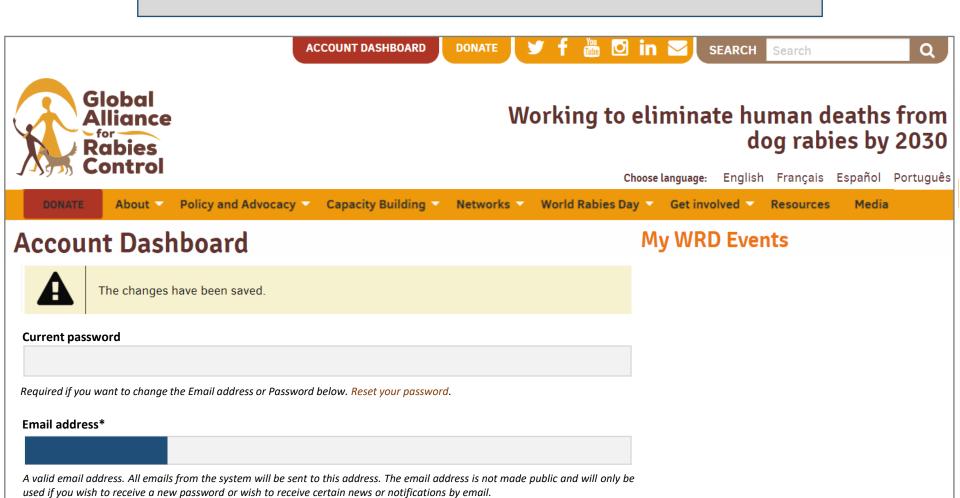

#### Account Dashboard

EDIT PROFILE

#### My WRD Events

You don't have any events yet. Please consider registering one!

#### Discover our planning and educational tools

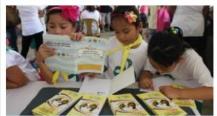

#### Register a new World Rabies Day Event

Create your World Rabies Day event page and be part of the global rabies prevention community

> **CREATE A WORLD RABIES** DAY EVENT PAGE

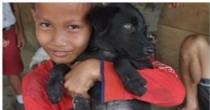

#### Create your own poster

Add your own logo and photo to create a customised poster.

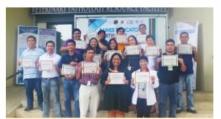

#### **GARC Education** Platform

Register or log in for one of our free online courses here

CREATE YOUR POSTER

**JOIN A COURSE** 

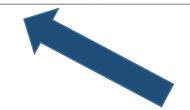

Click CREATE A WORLD RABIES DAY EVENT PAGE.

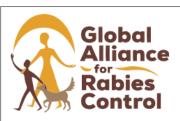

## Working to eliminate human deaths from dog rabies by 2030

#### Countdown to World Rabies Day

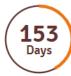

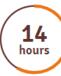

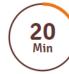

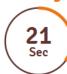

Choose language: English Francois Spanish Portuguese

DONATE

About

Policy and Advocacy V

Capacity Building V

Networks 🔻

World Rabies Day

Get involved

Resources

stocking

### RABID BYTES

Subscribe to the GARC newsletter for news & updates.

#### Add World Rabies Day Event

Choose a title for your event and a delay before it is publicly poste

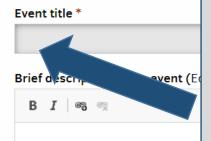

Enter the details of your event in as much detail as you can to help people find you if they want to get involved.

Include photos if you have them and accurate address details so your event can be added to the map. Click SAVE once completed. be

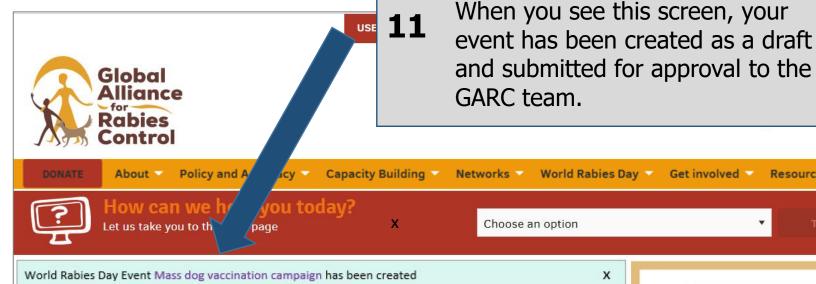

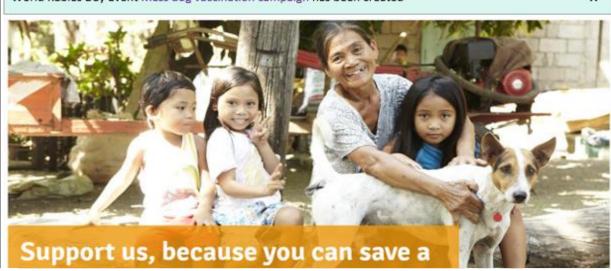

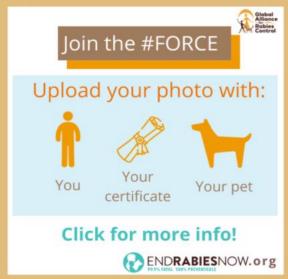

s from

v 2030

Media

# You will receive an email once your event has been published and from then you can log in to your account to edit the event or add photos.

Thank you for holding a World Rabies Day event. Your event can be viewed here: <a href="https://rabiesalliance.org/world-rabies-day/event/test-take-2">https://rabiesalliance.org/world-rabies-day/event/test-take-2</a>

Log in to edit your event or update it with photos: <a href="https://rabiesalliance.org/user">https://rabiesalliance.org/user</a>

Please continue to stay involved by spreading the word about World Rabies Day. Encourage your friends, family and colleagues to register an event and join in the efforts to raise awareness for global dog rabies elimination. You can print an event registration certificate:

https://rabiesalliance.org/world-rabies-day/certificate/8559

Share your event on social media and remember to use these hashtags: #WorldRabiesDay, #Rabies, #EndRabiesNow, #ZeroBy30

Remember to mention @RabiesAlliance in your posts too so that we can publicize the great work that you are doing!

Thank you for all your work to end rabies - we wish you all the best with your event!

Warm regards,

The World Rabies Day team at the Global Alliance for Rabies Control

To edit your event, access your Account Dashboard by logging in and your event will be on the right-hand side of the page. Just click on your event to edit it.

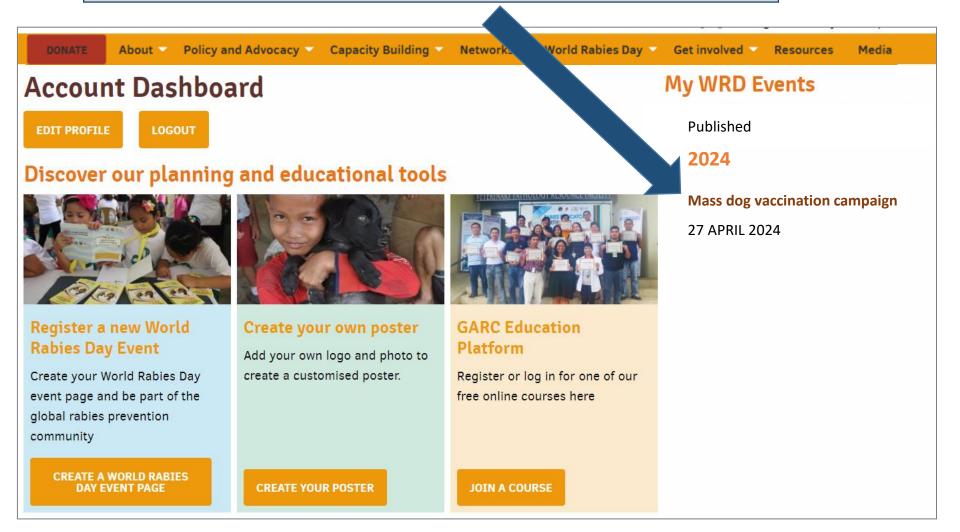

#### Access our event resources at:

https://rabiesalliance.org/world-rabies-day/event-resources

#### Event organisers toolkit:

https://rabiesalliance.org/resource/ world-rabies-day-event-organiserstoolkit-2024 Downloadable and modifiable posters you can add your logo and images to:

https://rabiesalliance.org/resources/posters

Downloadable themed World Rabies Day banners and logos:

https://rabiesalliance.org/world-rabies-day/event-resources/logos

If you have any problems with this process, please email:

support@rabiesalliance.org